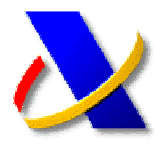

## **GUÍA PARA RECIBIR, EN UN BUZÓN DE CORREO ELECTRÓNICO, LAS NOVEDADES QUE SE VAN PUBLICANDO EN LA PÁGINA WEB PRINCIPAL DE LA AGENCIA TRIBUTARIA**

## 1. **Comunicación de un buzón de correo electrónico para recibir Novedades:**

Desde la página web principal de la AEAT, entre en la **Oficina Virtual.** 

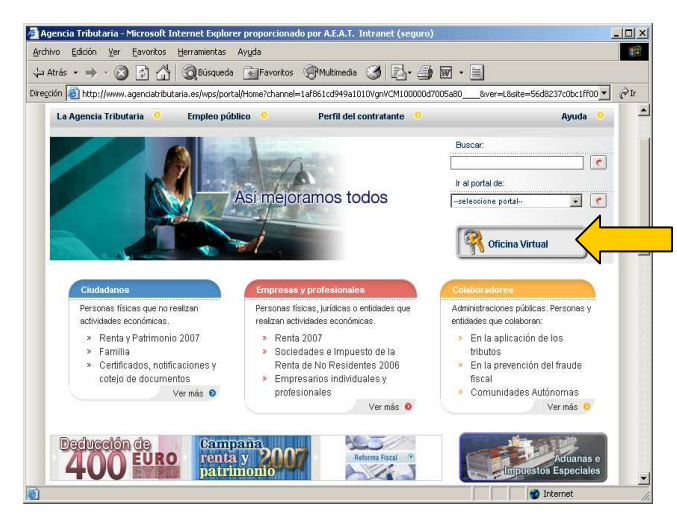

A continuación seleccione **Otros trámites > Suscripciones** y accederá al siguiente menú de opciones:

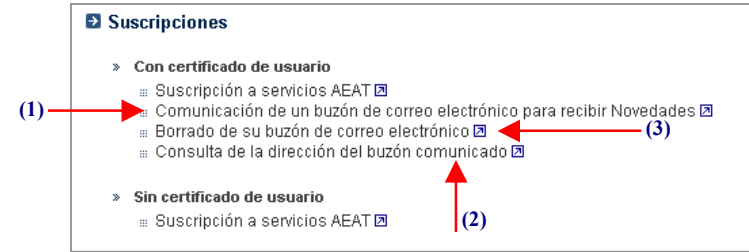

Seleccione la opción **Comunicación de un buzón de correo electrónico para recibir Novedades (1)**. En este momento se le solicitará el **Certificado de Usuario** de la persona que hace la solicitud.

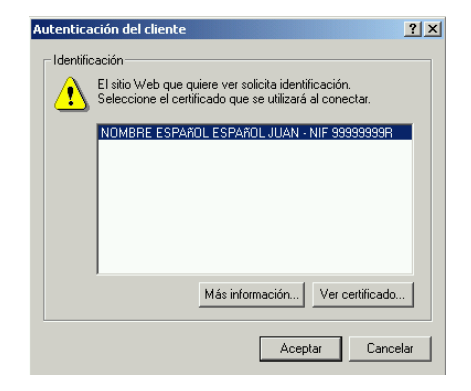

A continuación deberá indicar la dirección de correo electrónico en la que se desea recibir las Novedades AEAT y pulsar "ENVIAR"

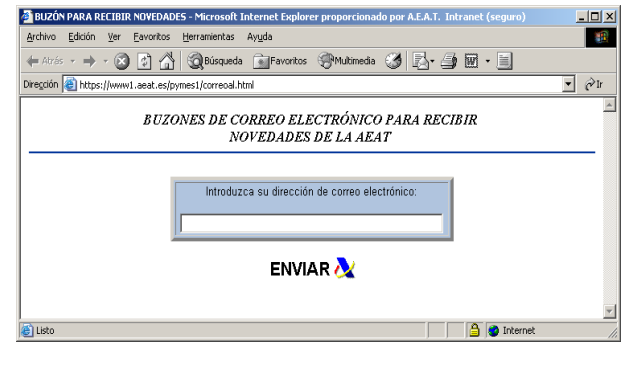

## 2. **Consulta de la dirección de correo electrónico comunicado para recibir Novedades:**

En el menú anterior de **Suscripciones**, seleccione **Consulta de la dirección del buzón comunicado (2).**

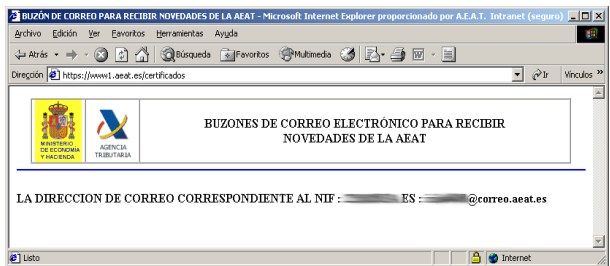

## **3. Borrar la dirección de correo**  comunicado para recibir **Novedades:**

Para darse de baja en el Servicio y no recibir las Novedades en el buzón de correo electrónico, en el menú de **Suscripciones**, seleccione **Borrado de su buzón de correo electrónico (3)**.

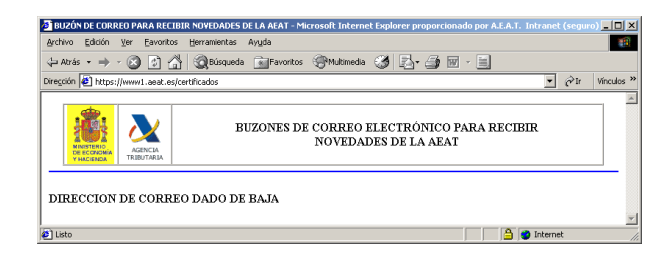